# Dialog 4106 Basic/Dialog 4147 Medium

Telefoni analogici

# Manuale d'uso

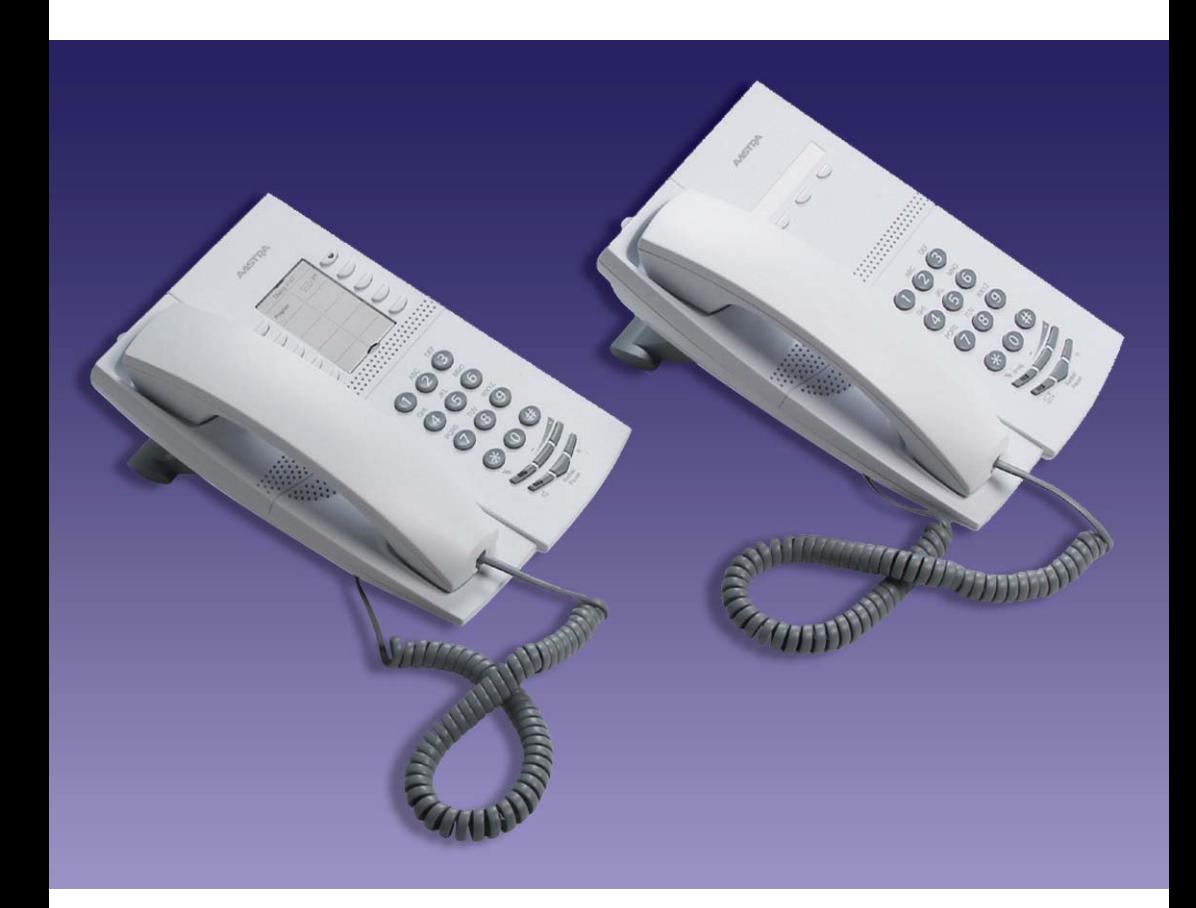

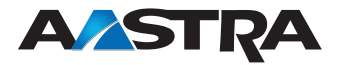

IT/LZT 103 78 R2A © Aastra Telecom Sweden AB 2008. Tutti i diritti riservati.

# Sommario

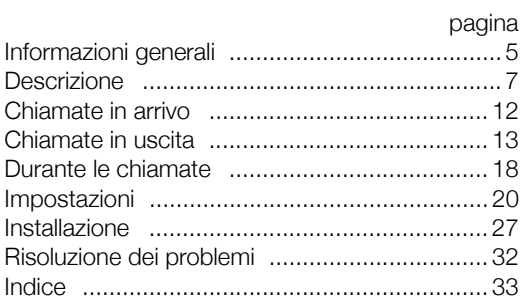

Sommario

# <span id="page-4-0"></span>Informazioni generali

È possibile scaricare la versione più recente della presente guida dal sito Web al seguente indirizzo: <http://www.aastra.com>

# <span id="page-4-1"></span>Copyright

Tutti i diritti riservati. Nessuna parte del presente documento deve essere riprodotta né trasmessa in alcuna forma o mezzo elettronico o meccanico, compresa la fotocopiatura, la registrazione o la memorizzazione, la traduzione in un'altra lingua senza aver ottenuto l'esplicita autorizzazione scritta dall'editore, ad eccezione di quanto previsto dal presente contratto.

Se la presente pubblicazione è disponibile sul sito Aastra, è possibile scaricare e stampare il contenuto del file solo per uso privato, ma non è consentita la ridistribuzione. Nessuna parte di questa pubblicazione può essere modificata, adattata o utilizzata per fini commerciali. Aastra non sarà responsabile di eventuali danni derivanti dall'uso di pubblicazioni modificate o adattate.

Aastra è un marchio registrato di Aastra Technologies Limited. Tutti gli altri marchi di fabbrica menzionati nel presente documento appartengono ai rispettivi proprietari.

# <span id="page-4-2"></span>Garanzia

AASTRA NON CONCEDE GARANZIE DI NESSUN TIPO SUL SUO MATERIALE, COMPRESE MA NON LIMITATE ALLE GARANZIE IMPLICITE DI RIVENDIBILITÀ E DI APPLICABILITÀ PER UNO SCOPO PARTICOLARE. Aastra non sarà ritenuto responsabile per eventuali errori ivi contenuti, né per danni involontari o indiretti correlati alla fornitura, alle prestazioni o all'utilizzo di questo materiale.

# <span id="page-5-0"></span>Dichiarazione di conformità

*La Aastra Telecom Sweden AB, SE-126 37 Hägersten, dichiara che questo telefono è conforme ai requisiti fondamentali e alle relative norme previsti dalla direttiva R&TTE 1999/5/EC.*

Ulteriori dettagli sono disponibili all'indirizzo: <http://www.aastra.com/sdoc>.

# <span id="page-6-1"></span><span id="page-6-0"></span>**Descrizione**

# <span id="page-6-2"></span>Dialog 4106 Basic

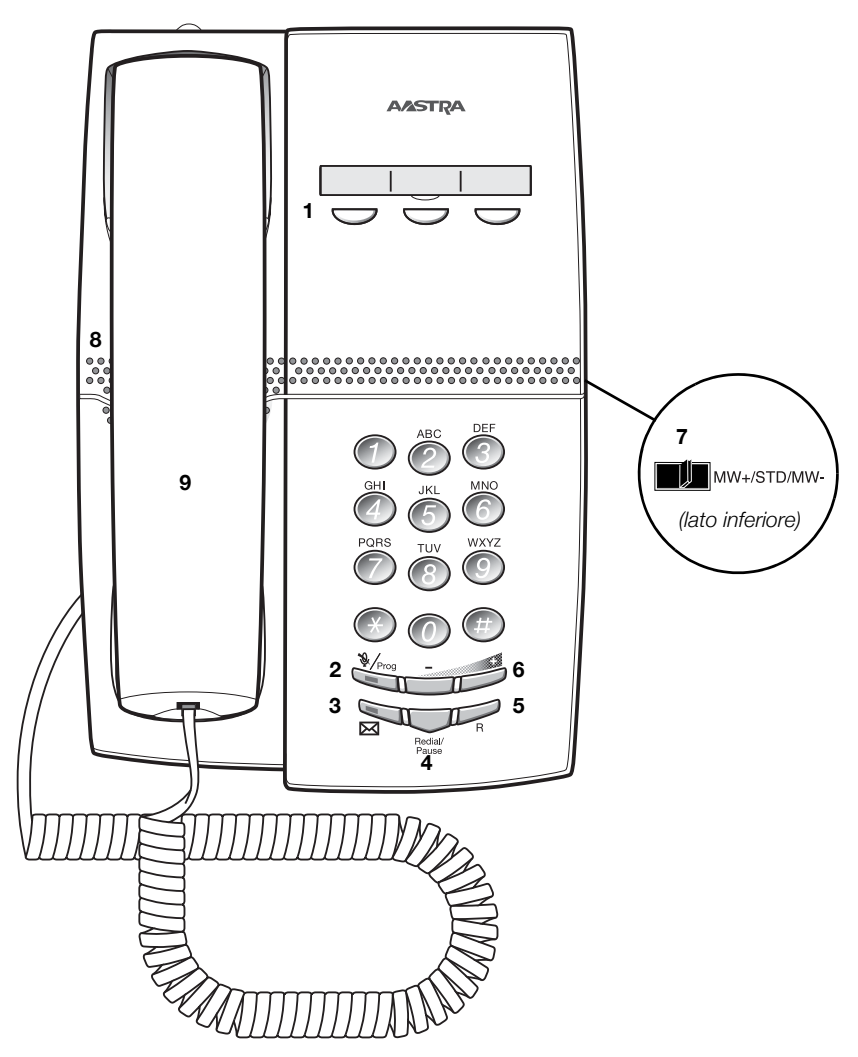

#### **1 Tasti programmabili**

Tre tasti per la memorizzazione dei numeri chiamati più frequentemente. Si può memorizzare un solo numero per tasto, vedere sezione ["Selezione tramite tasto funzione" a pagina 15](#page-14-0).

> **Nota:** *se si stacca il telefono dall'alimentazione elettrica, i numeri memorizzati resteranno per circa 24 ore.*

#### **2 Esclusione audio/Prog**

- a. Consente di attivare o disattivare il microfono. Vedere la sezione ["Durante le chiamate" a pagina 18.](#page-17-0)
- b. Accedere alla modalità programmazione. Vedere la sezione ["Impostazioni" a pagina 20](#page-19-0).

#### **3 Tasto di Messaggio in attesa**

- a. Una luce lampeggiante indica un messaggio in attesa.
- b. Tasto programmabile per la memorizzazione di un numero chiamato frequentemente. Vedere la sezione ["Selezione tramite](#page-14-0)  [tasto funzione" a pagina 15](#page-14-0).

#### **4 Tasto di Riselezione dell'ultimo numero/Pausa**

- a. Consente di riselezionare l'ultimo numero selezionato. Vedere la sezione ["Riselezione dell'ultimo numero selezionato" a](#page-13-0)  [pagina 14](#page-13-0).
- b. Inserisce una pausa se bisogna attendere un tono di selezione quando si programma un numero nella memoria. Vedere la sezione "Attesa del segnale di centrale" a pagina 13.

#### **5 Tasto R**

Viene usato ad esempio per fare una richiesta, per trasferire una chiamata o per stabilire una conferenza, vedere sezione ["Durante le](#page-17-0)  [chiamate" a pagina 18](#page-17-0).

#### **6 Controllo del volume**

Per regolare il volume.

#### **7 Interruttore di Messaggio in attesa**

Spegne o accende l'indicazione di Messaggio in attesa. Viene utilizzato anche per invertire la polarità in caso di cavi di linea incrociati. Vedere la sezione ["Impostazioni" a pagina 20.](#page-19-0)

#### **8 Altoparlante (sotto il microtelefono)**

#### **9 Handset con funzione ausiliaria di ascolto**

**Nota:** *il microtelefono può attirare e trattenere piccoli oggetti metallici nella regione dell'auricolare.*

<span id="page-8-0"></span>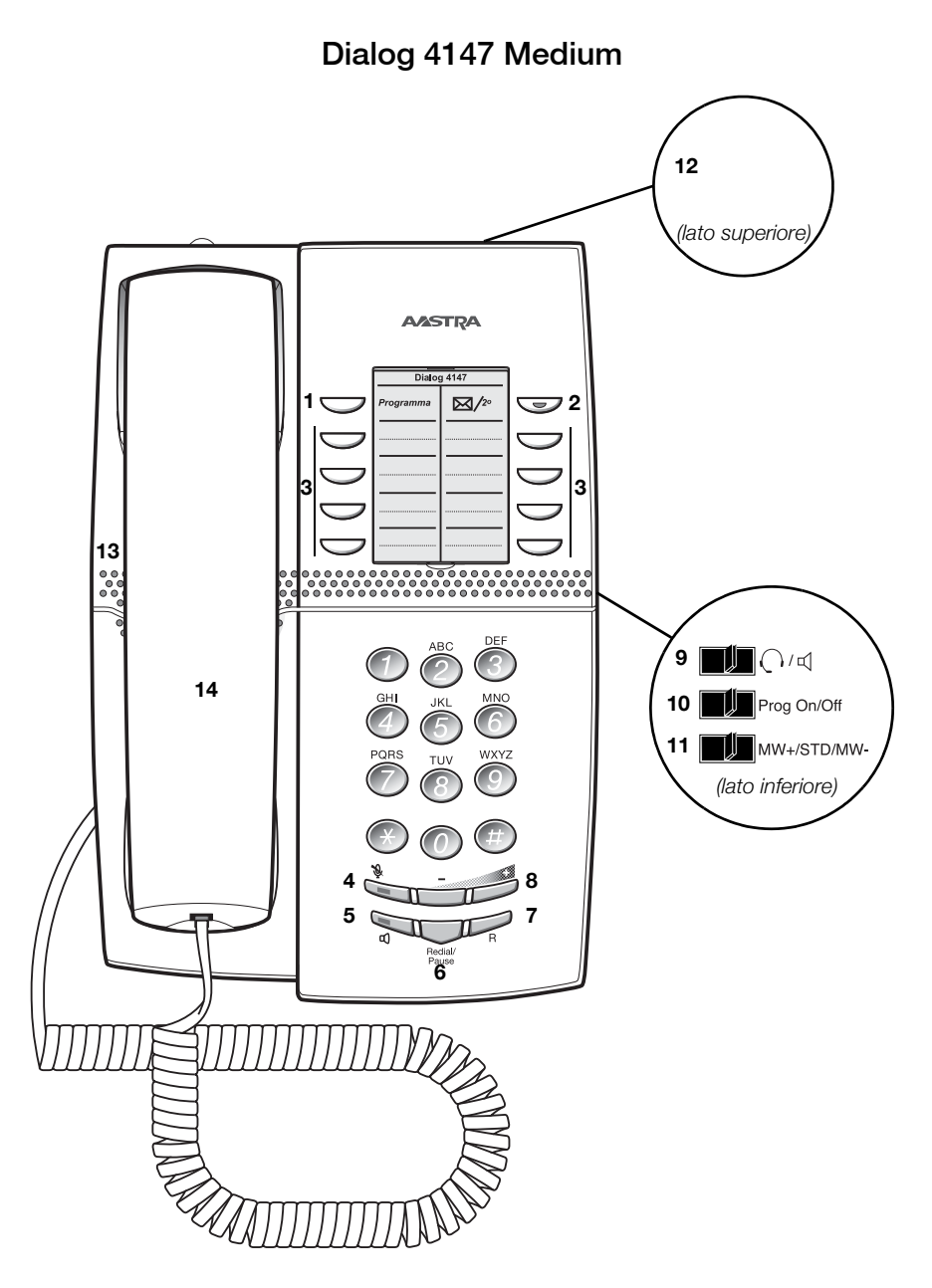

#### **1 Programma**

Memorizzazione dei numeri chiamati più frequentemente.

#### **2 Messaggio in attesa/2°**

- a. Una luce lampeggiante indica un messaggio in attesa.
- b. Tasto per accedere alla seconda funzione assegnata ai tasti (queste funzioni sono indicate sulla seconda riga del tasto corrispondente).

#### **3 Tasti programmabili**

Otto tasti per la memorizzazione dei numeri chiamati più frequentemente. Si possono memorizzare due numeri per tasto.

#### **4 Esclusione audio**

Attivare/disattivare l'audio del microfono. Vedere la sezione ["Durante le chiamate" a pagina 18.](#page-17-0)

#### **5 Altoparlante attivato/disattivato / Tasto headset**

- a. Consente di attivare o disattivare l'altoparlante. Vedere la sezione ["Durante le chiamate" a pagina 18.](#page-17-0)
- b. Attivazione dell'headset. Vedere la sezione ["Cuffia" a pagina 25](#page-24-0).

#### **6 Tasto di Riselezione dell'ultimo numero/Pausa**

- a. Consente di riselezionare l'ultimo numero selezionato. Vedere la sezione ["Riselezione dell'ultimo numero selezionato" a](#page-13-0)  [pagina 14](#page-13-0).
- b. Per inserire una pausa di attesa del segnale di centrale. Vedere la sezione "Attesa del segnale di centrale" a pagina 13.

#### **7 Tasto R**

Viene usato ad esempio per fare una richiesta, per trasferire una chiamata o per stabilire una conferenza, vedere sezione ["Durante le](#page-17-0)  [chiamate" a pagina 18](#page-17-0).

> **Nota:** *a volte si richiede una modifica del tempo di flash per il tasto R, vedere sezione ["Flash time" a pagina 26](#page-25-0).*

#### **8 Controllo del volume**

Per regolare il volume.

#### **9 Interruttore headset/altoparlante**

- a. Sulla posizione di headset, il tasto dell'altoparlante attiva un headset collegato. Vedere la sezione ["Impostazioni" a pagina 20](#page-19-0).
- b. Sulla posizione di altoparlante, il tasto dell'altoparlante attiva l'altoparlante. Vedere la sezione ["Impostazioni" a pagina 20.](#page-19-0)

#### **10 Interruttore di prog attivato/disattivato**

Consente di attivare o disattivare i tasto di programma. Vedere la sezione ["Impostazioni" a pagina 20](#page-19-0).

#### **11 Commutatore di Messaggio in attesa**

Spegne o accende l'indicazione di Messaggio in attesa. Viene utilizzato anche per invertire la polarità in caso di cavi di linea incrociati. Vedere la sezione ["Impostazioni" a pagina 20.](#page-19-0)

#### **12 Porta dati**

Porta dati per connessione di un modem, PC o altro apparecchio telefonico.

#### **13 Altoparlante (sotto il microtelefono)**

#### **14 Handset con funzione ausiliaria di ascolto**

**Nota:** *il microtelefono può attirare e trattenere piccoli oggetti metallici nella regione dell'auricolare.*

# <span id="page-11-1"></span><span id="page-11-0"></span>Chiamate in arrivo

Un segnale della suoneria indica una chiamata in arrivo.

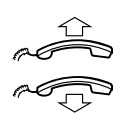

# <span id="page-11-2"></span>Ricezione di chiamate

**Sganciare il microtelefono.**

**Riagganciare il microtelefono per terminare la chiamata.**

# <span id="page-12-1"></span><span id="page-12-0"></span>Chiamate in uscita

# <span id="page-12-2"></span>Effettuazione di chiamate

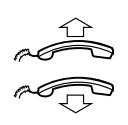

Effettuazione di chiamate.

**Sganciare il microtelefono e comporre il numero.**

**Riagganciare il microtelefono per terminare la chiamata.**

## *Attesa del segnale di centrale*

A volte è necessario attendere un nuovo segnale di centrale dopo aver composto il numero di prefisso durante l'effettuazione di una chiamata esterna. In questo caso, bisogna memorizzare la pausa per un nuovo segnale di centrale all'interno del numero:

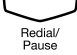

## Redial/**Premere.**

#### *Controllo manuale della pausa di composizione:*

è possibile controllare manualmente la lunghezza di una pausa di composizione se la pausa viene memorizzata dopo il quinto numero o più avanti. Questa funzione è molto utile, se si è connessi ad un PBX che richiede un nuovo segnale di centrale per numeri di interni.

*Esempio:*

si desidera parlare con Steven. Il numero dell'azienda di Steven è 12345678 e il suo interno è 1234, quindi il numero completo è 12345678-1234. Per attendere un nuovo segnale di centrale, bisogna memorizzare una pausa prima del numero di interno.

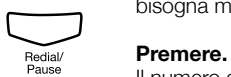

Il numero di telefono viene composto senza l'interno, in questo esempio 12345678.

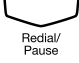

© **Premere quando si riceve il nuovo segnale di centrale.** Ora viene composto il numero di interno.

# <span id="page-13-1"></span>Restrizione per la visualizzazione del numero

Se non si desidera che la persona che si sta chiamando veda il proprio nome e numero, è possibile utilizzare la seguente procedura.

#### **Note:**

*Questa funzione è disponibile solo nelle versioni più recenti del sistema di comunicazione e potrebbe essere stata bloccata dall'amministratore del sistema per l'uso sul proprio interno.*

*La restrizione relativa alla visualizzazione del numero è valida solo per la chiamata in corso; la procedura, quindi, deve essere ripetuta la prossima volta che si desidera utilizzarla.*

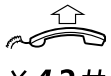

**Sollevare il microtelefono.**

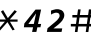

 $*42\#$  Comporre il numero e attendere un nuovo segnale di centrale.

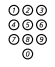

# ⊗ଡଡ<br><sup>ଡଡ®</sup> **Comporre il numero.**

Il nome e il numero non viene visualizzato sul display della persona chiamata.

# <span id="page-13-2"></span><span id="page-13-0"></span>Riselezione dell'ultimo numero selezionato

Quando si effettua una chiamata, il telefono memorizza automaticamente tutti i numeri composti, anche se non si è ricevuta risposta alla chiamata. I numeri memorizzati possono comprendere fino a un massimo di 32 cifre.

**Nota:** *per ricomporre un numero che abbia incorporata l'attesa di un nuovo segnale di centrale, è necessario indicare al telefono in che punto all'interno del numero deve fare la pausa ed attendere il nuovo segnale di centrale. Per poter fare questo, premere il tasto di Riselezione/pausa nel punto esatto all'interno del numero. Vedere la sezione*  Attesa del segnale di centrale" a pagina 13.<br>**Sganciare il microtelefono** 

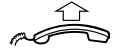

**Sganciare il microtelefono.**

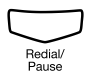

© **Premere per riselezionare l'ultimo numero esterno composto.**

# <span id="page-14-1"></span>Annullamento

Se questa funzione è abilitata dal proprio interno, è possibile annullare una funzione di trasferimento, *Follow-me* o *informazioni sull'assenza attivata* su un interno specifico.

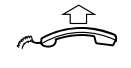

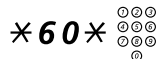

**Sganciare il microtelefono.**

 $\angle$   $60\times$   $\frac{000}{000}$  Comporre e selezionare il numero di interno.

# **Premere e attendere la risposta.**

# <span id="page-14-2"></span><span id="page-14-0"></span>Selezione tramite tasto funzione

**Nota:** *per quanto riguarda il telefono Dialog 4147, assicurarsi che il commutatore di scorrimento di programmazione sia impostato sulla posizione "Prog On". Vedere la sezione ["Attivare/disattivare il tasto di programma" a pagina 25.](#page-24-1)*

È possibile programmare ed attivare numeri sui tasti programmabili. Sul Dialog 4106 è possibile anche memorizzare un numero sul tasto Messaggio. I numeri memorizzati possono comprendere fino a un massimo di 21 cifre.

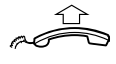

## **Sganciare il microtelefono.**

Attesa del segnale di centrale.

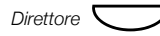

*Direttore*  $\nabla$  **Premere per effettuare una chiamata (preprogrammato).** 

#### **Note:**

*per comporre un numero memorizzato nel secondo livello, premere il tasto Messaggio in attesa/2° prima di premere il tasto preprogrammato.*

*Solo per Dialog 4147.*

#### *Programmazione*

Come programmare un numero di elenco sui tasti programmabili.

*Telefono 4106 Basic:*

Il Dialog 4106 ha quattro tasti per la programmazione: i tre tasti programmabili e il tasto Messaggio.

> **Nota:** *per memorizzare un numero sul tasto Messaggio, premere semplicemente il tasto durante la seguente procedura come un normale tasto programmabile.*

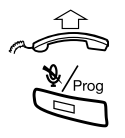

#### **Sganciare il microtelefono.**

Attesa del segnale di centrale.

#### Premere.

#### î **Premere un tasto programmabile.**

Se un numero fosse già memorizzato, sarà cancellato automaticamente. Se si volesse cancellare un numero, memorizzare uno 0 invece del numero di telefono.

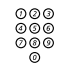

ooo<br>©©© **Comporre il numero.**<br>©© È anche possibile memorizzare una pausa (o più pause), la funzione Tasto R o qualsiasi codice contenente  $\star$  o  $\#$ . Per memorizzare un numero che include l'attesa per un nuovo segnale di centrale, vedere la sezione "Attesa del segnale di centrale" a pagina 13.

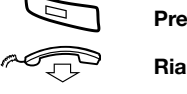

# Premere.

#### **Riagganciare il microtelefono.**

#### **Note:**

*si possono scrivere i nomi sopra i tasti utilizzando l'etichetta autoadesiva. Essendo l'etichetta fatta con un materiale speciale, è possibile anche cancellare e riscrivere qualsiasi nome del tasto.*

*Se durante la programmazione si premesse un tasto non valido, la modalità di programmazione sarà terminata automaticamente e si sentirà un particolare tono di rifiuto.*

*Telefono 4147 Medium:*

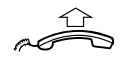

**Sganciare il microtelefono.** Attesa del segnale di centrale.

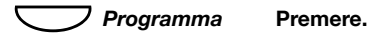

Premere un tasto programmabile.

**Nota:** *per memorizzare un numero nel secondo livello, premere il tasto Messaggio in attesa/2° prima di premere il tasto programmabile.*

Se un numero fosse già memorizzato, sarà cancellato automaticamente. Se si volesse cancellare un numero, memorizzare uno 0 invece del numero di telefono.

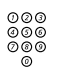

o⊙o<br>©©© **Comporre il numero.**<br>©® È anche possibile memorizzare una pausa (o più pause), la funzione Tasto R o qualsiasi codice contenente  $\angle$  o  $\#$ . Per memorizzare un numero che include l'attesa per un nuovo segnale di centrale, vedere la sezione "Attesa del segnale di centrale" a pagina 13.

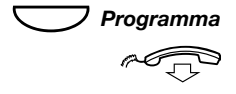

#### **Premere.**

#### **Riagganciare il microtelefono.**

#### **Note:**

*rimuovere il coperchio trasparente per scrivere i nomi sotto i tasti.*

*Se durante la programmazione si premesse un tasto non valido, la modalità di programmazione sarà terminata automaticamente e si sentirà un particolare tono di rifiuto.*

# <span id="page-17-2"></span><span id="page-17-0"></span>Durante le chiamate

# <span id="page-17-1"></span>Ascolto in gruppo tramite altoparlante

**Nota:** *questa funzione è disponibile solo per il telefono Dialog 4147.*

Questa funzione consente ad altre persone presenti nella stanza di ascoltare la conversazione telefonica. Si utilizza il microtelefono per conversare mentre la voce dell'interlocutore viene diffusa tramite l'altoparlante.

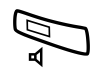

Durante una conversazione in corso:

#### Â **Premere per alternare l'uso dell'altoparlante e del microtelefono.**

Quando la spia del tasto è accesa, la voce dell'interlocutore viene diffusa tramite l'altoparlante.

> **Nota:** *il volume può essere regolato. Vedere la sezione ["Impostazioni" a pagina 20](#page-19-0).*

# <span id="page-18-1"></span>**Monitoraggio**

**Nota:** *questa funzione è disponibile solo per il telefono Dialog 4147.*

adar<br>S

# È in corso una chiamata tramite il microtelefono. Â **Premere per attivare l'altoparlante.**

**Riagganciare il microtelefono.** La chiamata viene gestita tramite l'altoparlante.

> **Nota:** *attivando l'altoparlante, il microfono del microtelefono viene disattivato automaticamente. Il volume può essere*

*regolato. Vedere la sezione* "*[Impostazioni" a pagina 20](#page-19-0)*.

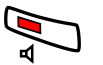

Premere per terminare la chiamata.

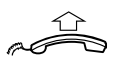

#### *Riattivazione del microtelefono*

**Sganciare il microtelefono.** Continuare la conversazione mediante il microtelefono.

## <span id="page-18-0"></span>Esclusione audio

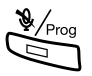

È in corso una conversazione.

Premere per attivare o disattivare il microfono. Quando la luce lampeggia, il chiamante non è in grado di ascoltare la conversazione che si svolge nella stanza.

> **Nota:** *il tasto di esclusione audio ha un aspetto leggermente diverso sul telefono Dialog 4147.*

# <span id="page-19-2"></span><span id="page-19-0"></span>Impostazioni

I telefoni Dialog 4106 e Dialog 4147 sono dotati di un paio di opzioni di impostazione, grazie alle quali è possibile, ad esempio, impostare e regolare un volume ed una suoneria personali.

# <span id="page-19-3"></span><span id="page-19-1"></span>Volume di microtelefono, cuffia e altoparlante

Ci sono due impostazioni di volume separate, una per l'altoparlante ed una per il microtelefono/cuffia. Utilizzare i tasti del volume per regolare il volume del microtelefono/cuffia o dell'altoparlante durante una chiamata.

- Regolare il volume del microtelefono quando il microtelefono è sganciato.
- Regolare il volume del microtelefono quando il microtelefono è attivato.
- Regolare il volume dell'altoparlante quando attraverso ì quest'ultimo viene trasmesso il tono di centrale.

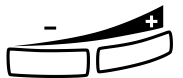

**Premere per regolare il volume.**

# <span id="page-20-0"></span>Programmazione della suoneria

Attraverso la programmazione, è possibile regolare il tono della suoneria e il suo volume. Per modificare tono e volume della suoneria, è necessario entrare nella modalità di programmazione.

#### *Programmazione del tono e del volume della suoneria per Dialog 4106 Basic*

Il tono della suoneria può essere regolato su tre toni diversi, ognuno dotato di tre livelli di volume.

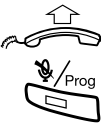

**Sganciare il microtelefono.**

Attesa del segnale di centrale.

# **Premere.**

Premere.

# ⊗⊗⊗<br>⊗⊗⊗ Immettere un numero dalla seguente tabella.<br>◎

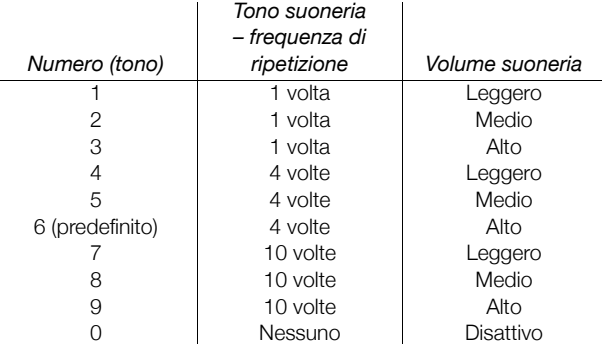

#### **Note:**

*l'impostazione predefinita corrisponde al numero 6. Se si sceglie 0, la suoneria sarà spenta fino alla prossima volta che si sgancerà il telefono.* 

*Ricordare inoltre che durante la programmazione non sarà possibile sentire la suoneria.*

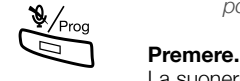

La suoneria selezionata è stata memorizzata.

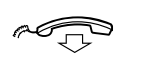

### *Programmazione del tono e del volume della suoneria per Dialog 4147 Medium*

Il tono della suoneria può essere regolato su cinque toni diversi e tre diversi livelli di volume.

*Programmazione del tono della suoneria:*

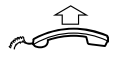

**Sganciare il microtelefono.** Attesa del segnale di centrale.

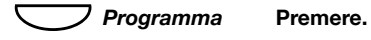

7 **Premere.**

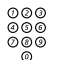

z **Immettere un numero dalla seguente tabella.**

Si sente il tono corrispondente al numero scelto.

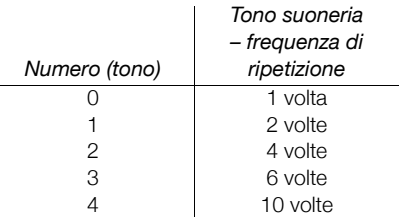

**Nota:** *l'impostazione predefinita corrisponde al numero 0.*

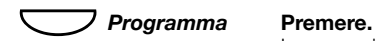

La suoneria selezionata è stata memorizzata.

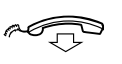

*Programmazione del volume dalla suoneria:*

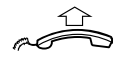

**Sganciare il microtelefono.** Attesa del segnale di centrale.

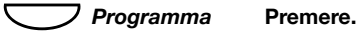

6 **Premere.**

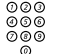

### Immettere un numero dalla seguente tabella.

Si sente il volume prescelto.

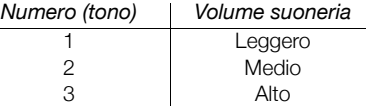

**Nota:** *l'impostazione predefinita corrisponde al numero 3.*

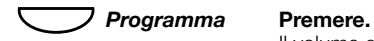

Il volume della suoneria selezionato è stato memorizzato.

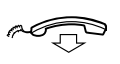

#### **Riagganciare per terminare la procedura.**

*Attivazione/Disattivazione della suoneria:*

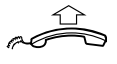

**Sganciare il microtelefono.** Attesa del segnale di centrale.

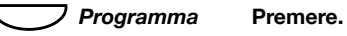

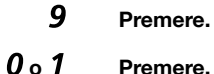

#### Premere.

0=Disattivata e 1=Attivata. L'impostazione predefinita corrisponde al numero 1.

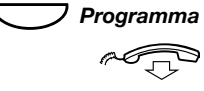

#### **Premere.**

# <span id="page-23-0"></span>Compatibilità di ausilio all'ascolto

Dal momento che il telefono è dotato di un accoppiatore induttivo incorporato per le difficoltà d'udito, chi lo desidera può utilizzare il telecoil come ausilio all'ascolto durante le telefonate. Per fare questo, basta semplicemente commutare l'ausilio all'ascolto in posizione T.

# <span id="page-23-1"></span>Indicazione di messaggio in attesa

I messaggi in arrivo possono essere indicati da un tasto messaggi a lampeggio rapido. È risaputo che dopo l'installazione i conduttori di linea potrebbero essere invertiti (il LED di Messaggio in attesa sarà acceso quando non c'è alcun segnale di Messaggio in attesa e si spegnerà quando c'è un segnale di Messaggio in attesa). Per risolvere questo problema, ci sono tre possibili impostazioni per l'indicazione di Messaggio in attesa:

- *STD*. Questa impostazione si dovrà utilizzare quando non è richiesta alcuna indicazione di messaggio in attesa. Questa è anche l'impostazione predefinita alla consegna.
- *MW+*. Utilizzare questa posizione quando è richiesta un'indicazione di messaggio in attesa e i cavi di linea sono diretti.
- *MW-*. Utilizzare questa posizione quando è richiesta un'indicazione di messaggio in attesa e i cavi di linea sono invertiti.

Sul lato inferiore del telefono:

MW+/STD/MW-

**Spostare l'interruttore sulla posizione richiesta.**

# <span id="page-24-1"></span>Attivare/disattivare il tasto di programma

**Nota:** *questa funzione è supportata solo dal telefono Dialog 4147.*

Attraverso un interruttore è possibile attivare/disattivare il tasto di programma. Quando l'interruttore è impostato in posizione *Off*, non è possibile alcuna programmazione (cioè il contenuto della memoria è bloccato).

Sul lato inferiore del telefono:

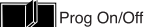

#### **Spostare l'interruttore sulla posizione richiesta.**

# <span id="page-24-2"></span><span id="page-24-0"></span>Cuffia

#### **Note:**

*questa funzione è supportata solo dal telefono Dialog 4147.*

*Per l'installazione delle cuffie, vedere la sezione ["Installazione"](#page-26-1)  [a pagina 27.](#page-26-1)*

*È possibile regolare il volume delle cuffie, vedere la sezione ["Volume di microtelefono, cuffia e altoparlante" a pagina 20](#page-19-1).*

Le chiamate in cuffia sono gestite attraverso il tasto altoparlante/ cuffia. Per attivare il funzionamento delle cuffie, bisogna spostare l'interruttore altoparlante/cuffie in posizione cuffie.

Sul lato inferiore del telefono:

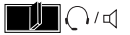

**Spostare l'interruttore sulla posizione richiesta.**

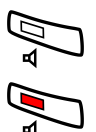

*Ricezione di chiamate*

Premere per rispondere.

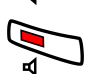

Premere per terminare la chiamata.

### *Effettuazione di chiamate*

Con il microtelefono agganciato.

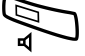

Premere.

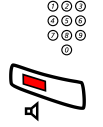

<u>s ss</u><br>⊘⊚⊚ Comporre il numero.

Premere per terminare la chiamata.

# <span id="page-25-1"></span><span id="page-25-0"></span>Flash time

**Nota:** *questa funzione è supportata solo dal telefono Dialog 4147.*

Alcuni sistemi richiedono un flash time diverso per il tasto R. È possibile impostare due flash time diversi (intervalli a tempo).

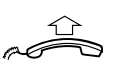

*Modifica del flash time:*

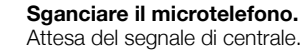

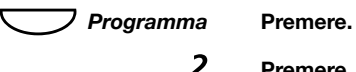

Premere.

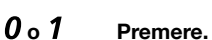

0=100 ms e 1=600 ms. L'impostazione predefinita corrisponde al numero 0.

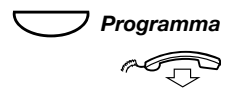

#### **Premere.**

# <span id="page-26-1"></span><span id="page-26-0"></span>Installazione

# <span id="page-26-2"></span>Installazione dei cavi Cavo del microtelefono a sinistra Cavo del microtelefono a destra**MULLUMANIA COMPOSITOR**

È possibile collocare il cavo del microtelefono nell'apposito incavo sotto il telefono. Il cavo del centralino deve essere inserito nella presa denominata "LINE" (LINEA) e il cavo del microtelefono nella presa denominata "HANDSET" (MICROTELEFONO).

> **Nota:** *le connessioni della cuffia e della porta dati sono destinate all'uso esclusivamente con il telefono Dialog 4147. Per riparazioni e sostituzioni, è possibile acquistare una cuffia adatta presso i centri di assistenza e i negozi di vendita.*

*Sostituzione dei cavi:*

Per togliere un cavo, utilizzare un cacciavite per sbloccare il fermo.

# <span id="page-27-0"></span>Installazione dei piedini e regolazione del telefono

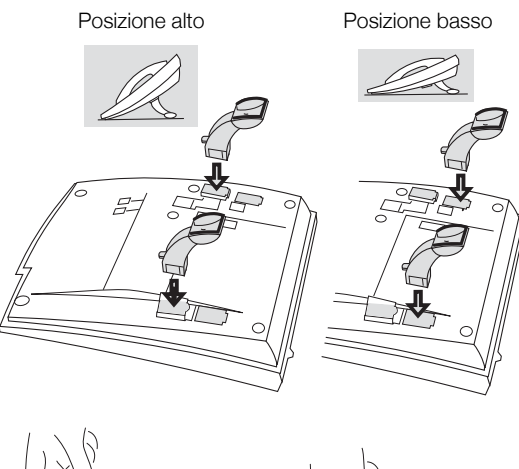

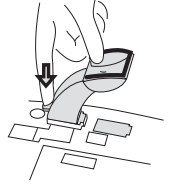

Premere per bloccare il piedino

Rilasciare per rimuovere il piedino

# <span id="page-28-0"></span>Inserimento della scheda

**Nota:** *questa sezione è applicabile solo al telefono Dialog 4147.*

Per realizzare e stampare schede di designazione personalizzate, utilizzare il programma di gestione delle schede di designazione. Tale programma è incluso nel CD fornito con il sistema di comunicazione MD110. Per ulteriori informazioni, contattare il Certified Sales Partner locale di Aastra.

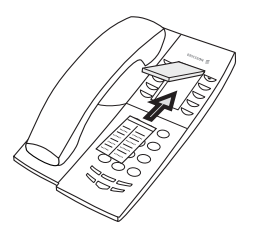

# <span id="page-29-0"></span>Montaggio a parete

È possibile montare il telefono a parete senza utilizzare una console speciale. Il montaggio a parete risulta particolarmente utile, ad esempio, nelle sale conferenze o nelle aree pubbliche.

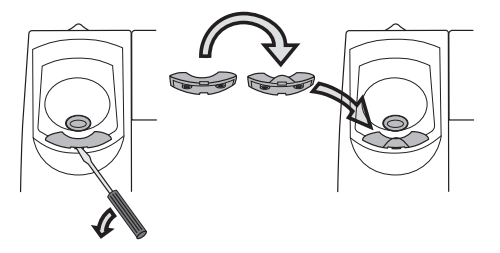

- **1 Rimuovere il gancio microtelefono con un cacciavite.**
- **2 Girare il gancio sottosopra ed inserirlo.**

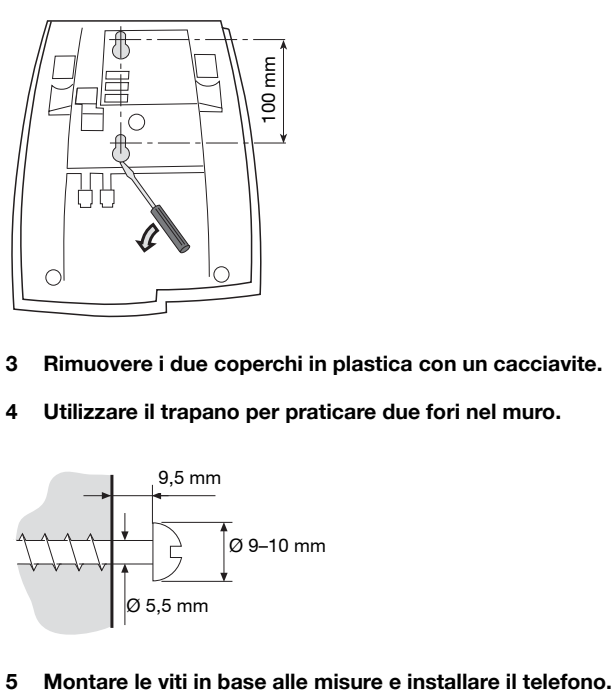

- **3 Rimuovere i due coperchi in plastica con un cacciavite.**
- **4 Utilizzare il trapano per praticare due fori nel muro.**

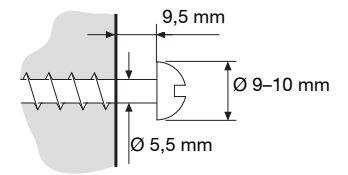

# <span id="page-30-0"></span>Disposizione del telefono

- Non collocare il telefono su superfici sensibili. Usare un supporto-antisdrucciolo per proteggere i mobili da eventuali danni.
- Non collocare il telefono vicino a fonti di calore, ad esempio vicino ad un radiatore.
- Verificare che il cavo di linea non possa essere schiacciato.

# <span id="page-30-1"></span>Pulizia del telefono

Per pulire il telefono usare un panno morbido inumidito (non bagnato) o un panno antistatico. Non usare panni ruvidi, solventi o detergenti aggressivi. Il produttore declina qualsiasi responsabilità per danni causati dall'inosservanza di queste istruzioni.

# <span id="page-31-2"></span><span id="page-31-0"></span>Risoluzione dei problemi

Questa sezione descrive come risolvere i problemi operativi più frequenti. Se si presenta qualche problema, compiere i seguenti passi. Se il problema persiste, contattare l'amministratore di sistema. Se il problema è stato riscontrato da altri utenti, potrebbe trattarsi di un errore di sistema.

# <span id="page-31-1"></span>Check list dei guasti

- **1. Assicurarsi che il telefono sia collegato ad una linea analogica.**
- **2. Leggere il capitolo sull'installazione.** Assicurarsi di aver fatto ogni cosa in modo appropriato e che tutto sia collegato correttamente.
- **3. Scollegare tutte le apparecchiature supplementari.** Se, una volta fatto questo, il telefono funziona correttamente, il problema sta nelle apparecchiature supplementari.
- **4. Collegare un telefono funzionante invece di quello difettoso.**

Se questo funziona correttamente, il problema sta probabilmente nel proprio telefono, mettersi in contatto con il proprio amministratore di sistema.

#### **5. Controllo dei problemi operativi.**

Se si riscontrassero dei problemi operativi, il problema sta nella rete telefonica, mettersi in contatto con l'assistenza telefonica locale o con la compagnia dei telefoni locale.

# <span id="page-32-0"></span>Indice

## **A**

[Annullamento 15](#page-14-1) [Ascolto in gruppo tramite altoparlante 18](#page-17-1)

### **C**

[Check list dei guasti 32](#page-31-1) [Chiamate in arrivo 12](#page-11-1) [Ricezione di chiamate 12](#page-11-2) [Chiamate in uscita 13](#page-12-1) [annullamento 15](#page-14-1) [Effettuazione di chiamate 13](#page-12-2) [restrizione visualizzazione numero 14](#page-13-1) [Riselezione dell'ultimo numero](#page-13-2)  selezionato 14 [Selezione tramite tasto funzione 15](#page-14-2) [Compatibilità di ausilio all'ascolto 24](#page-23-0) [Copyright 5](#page-4-1) [Cuffia 25](#page-24-2)

## **D**

[Descrizione 7](#page-6-1) [Dialog 4106 7](#page-6-2) [Dialog 4147 9](#page-8-0) [Dichiarazione di conformità 6](#page-5-0) [Disposizione del telefono 31](#page-30-0) [Durante le chiamate 18](#page-17-2) [Ascolto in gruppo tramite altoparlante 18](#page-17-1) [Esclusione audio 19](#page-18-0) [Monitoraggio 19](#page-18-1)

## **E**

[Effettuazione di chiamate 13](#page-12-2) [Esclusione audio 19](#page-18-0)

#### **F**

[Flash time 26](#page-25-1)

# **G**

[Garanzia 5](#page-4-2)

### **I**

[Indicazione di messaggio in attesa 24](#page-23-1) [Inserimento della scheda 29](#page-28-0) [Installazione 27](#page-26-1) [Disposizione del telefono 31](#page-30-0) [Inserimento della scheda 29](#page-28-0) [Installazione dei cavi 27](#page-26-2) [Installazione dei piedini e regolazione del](#page-27-0)  telefono 28 [Montaggio a parete 30](#page-29-0) [Pulizia del telefono 31](#page-30-1) [Installazione dei cavi 27](#page-26-2) [Installazione dei piedini e regolazione del](#page-27-0)  telefono 28

#### **M**

[Monitoraggio 19](#page-18-1) [Montaggio a parete 30](#page-29-0)

## **P**

[Programmazione della suoneria 21](#page-20-0) [Pulizia del telefono 31](#page-30-1)

## **R**

[Regolazioni 20](#page-19-2) [Compatibilità di ausilio all'ascolto 24](#page-23-0) [Cuffia 25](#page-24-2) [Flash time 26](#page-25-1) [Indicazione di messaggio in attesa 24](#page-23-1) [Programmazione della suoneria 21](#page-20-0) [Volume di microtelefono, cuffia e](#page-19-3)  altoparlante 20 [Restrizione visualizzazione numero 14](#page-13-1) [Ricezione di chiamate 12](#page-11-2) [Riselezione dell'ultimo numero selezionato 14](#page-13-2) [Risoluzione dei problemi 32](#page-31-2) [Check list dei guasti 32](#page-31-1)

**S**

[Selezione tramite tasto funzione 15](#page-14-2)

**V**

[Volume di microtelefono, cuffia e](#page-19-3)  altoparlante 20

Soggetto a modifica senza preavviso. Per domande su questo prodotto si prega<br>di contattare un rivenditore autorizzato Aastra.<br>Visitare inoltre il sito Web all'indirizzo<http://www.aastra.com>